## 1.1 用户登录

**功能说明:学生登录研究生管理系统。(非全日制研究生线上授课需要外网登录系统)** 说明:1.使用 chrome 或 IE10+浏览器(360 浏览器版本 8.1 以上) 2.1280\*800 分辨率以上 浏览本系统 3.请不要屏蔽弹出窗口

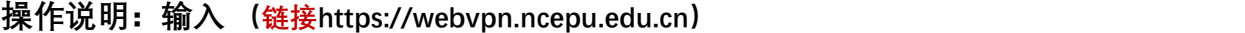

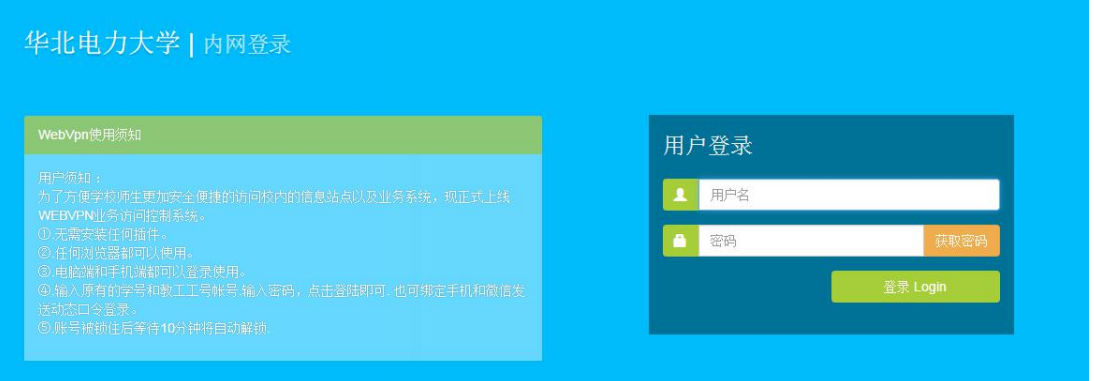

**进入华北电力大学内网登录界面。(账号密码为:数字华电帐户名+密码)可咨询网信处电话: 61772510**

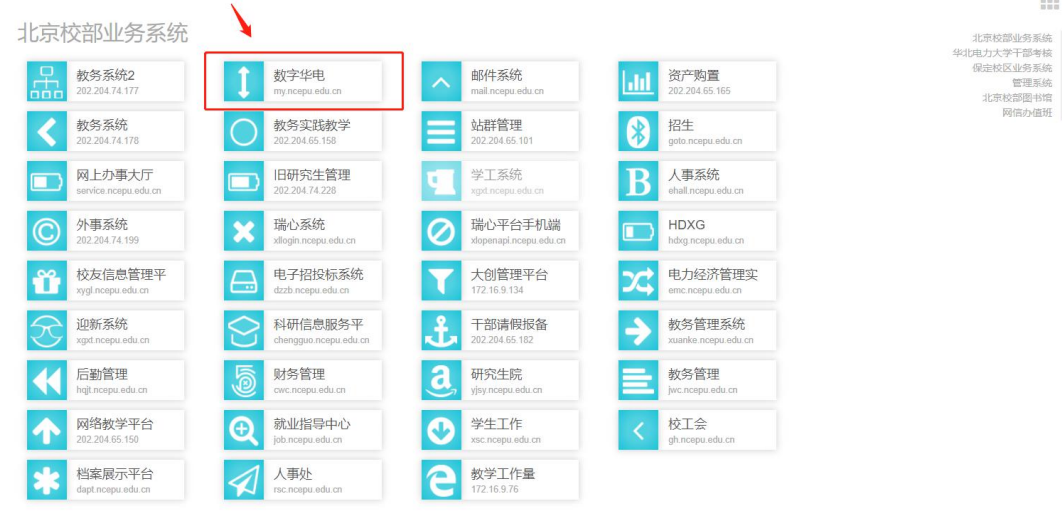

 $100$ 

#### **登录数字华电界面**

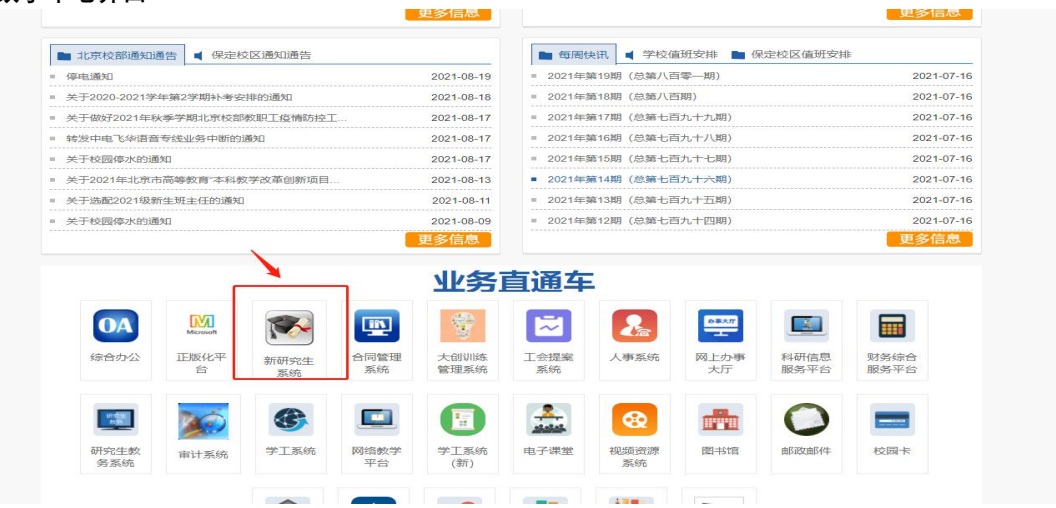

**滑动数字华电界面至如下图所示的网页底部的业务直通车栏目,点击红框中的新研究生系统按钮即 可进入新研究生系统界面。**

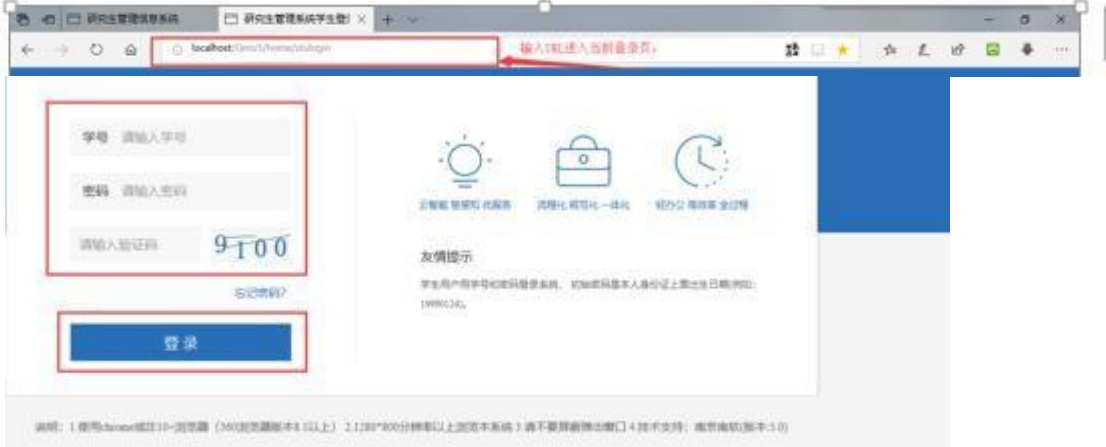

**进入研究生管理信息系统登陆界面。输入学号,密码以及验证码(用户名为学号,初始密码是是 本人身份证上的出生日期,例如:19971143),点击登录按钮,进行登录操作。验证成功即 可进入管理系统进行相关信息维护操作。**

#### 2.2 学期报到注册

**功能说明:学期报到注册。**

**操作说明:每学期开学,在研究生管理人员维护好注册条件后,点击【提交注册】按钮,进行 学期的注册。**

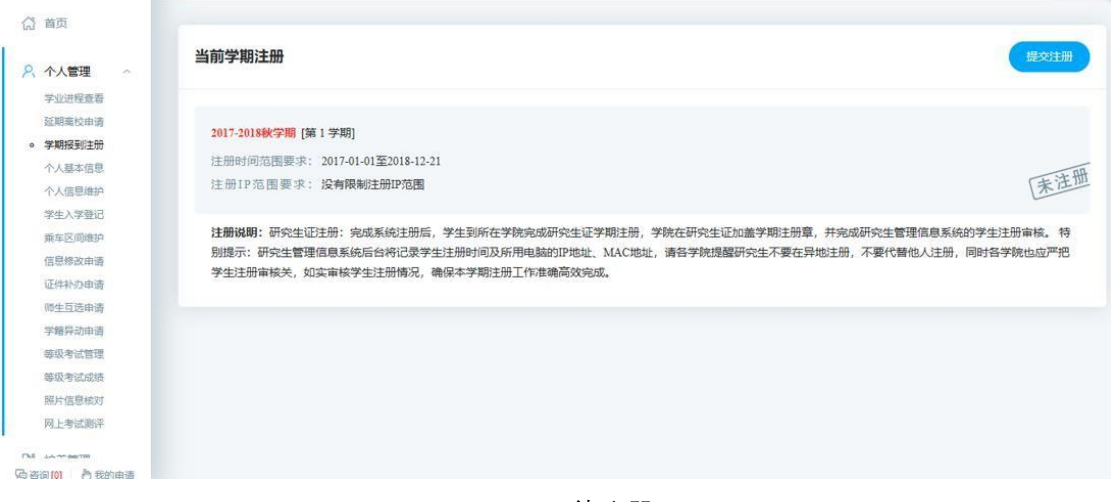

图 :待注册

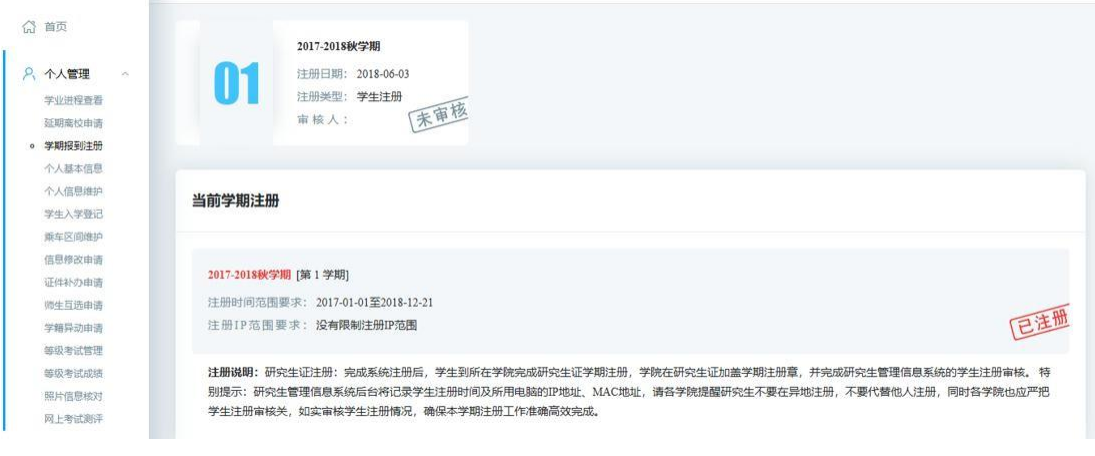

图 :注册完成

# 2.3 个人信息维护

**功能说明:维护修改个人基本信息。**

**操作说明:进入个人信息维护界面,修改相应的信息,点击【保存】。置灰区域为不可修改 信 息,可通过提交修改申请进行修改。**

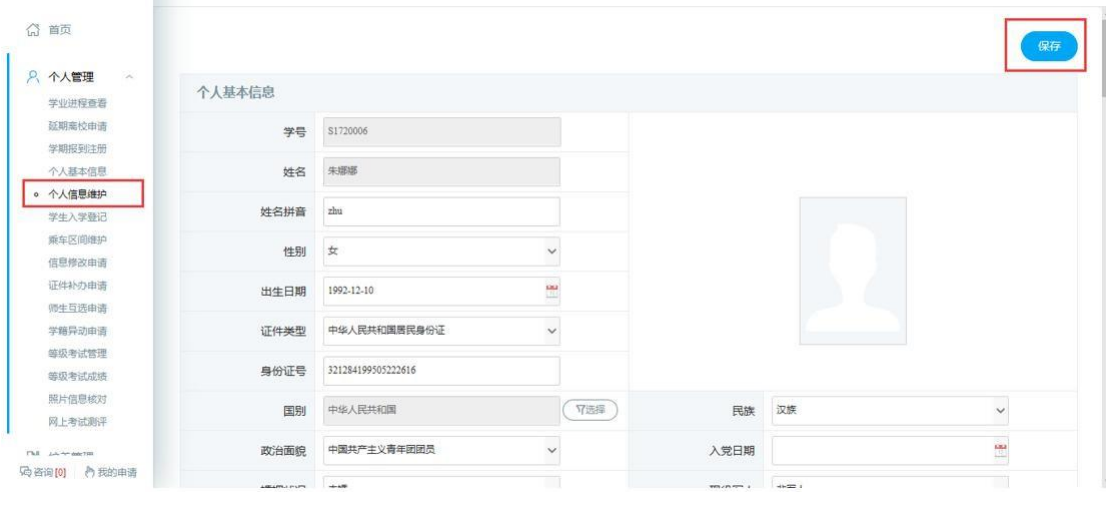

图 :个人信息维护

## 2.4 学生入学登记

**功能说明:研究生入学信息登记。**

**操作说明:进入入学登记操作界面,填写维护相应的信息,点击【保存】按钮,保存登记信 息。**

| ◎ 首页                                     |         |                         |         | 保存                            |
|------------------------------------------|---------|-------------------------|---------|-------------------------------|
| 8 个人管理<br>×<br>学业进程查看                    | 学号      | S1720006                | 姓名      | 朱娜娜                           |
| 延期离校申请<br>学期报到注册                         | 性别      | 女<br>$\checkmark$       | 名族      | 汉族<br>$\checkmark$            |
| 个人基本信息<br>个人信息维护                         | 院系      | 哲学与法政学院<br>$\checkmark$ | 专业      | $\checkmark$<br>010101马克思主义哲学 |
| 。 学生入学登记                                 | 出生日期    | 置<br>1992-12-10         | 导师      | 7选择<br>李宏建                    |
| 乘车区间维护<br>信息修改申请                         | 入学日期    | æ<br>2017-09-09         | 政治面貌    | 中国共产主义青年团团员<br>$\checkmark$   |
| 证件补办申请<br>师生互选申请                         | 证件号码    | 321284199505222616      | 籍贯      | <b>7 选择</b><br>北京市其它其它        |
| 学籍异动申请<br>等级考试管理                         | 家庭地址    | 南京                      | 家庭电话    |                               |
| 等级考试成绩                                   | 本人联系电话  |                         | 本科毕业年月  | ÷<br>201507                   |
| 照片信息核对<br>网上考试测评                         | 本科毕业学校  | 7选择<br>北京大学             | 获硕士学位年月 | ۳                             |
| <b>CMR</b> Jul-44-AMETRE<br>码咨询[0] 门我的申请 | 获硕士学位院校 | 7选择                     | Email   | 1242454663@qq.com             |

图 :入学登记

#### 2.5 培养计划提交

**功能说明:制定提交培养计划。**

**操作说明:进入培养计划制定界面,在分组里根据限制选择相应的课程。(根据学院的全年 开课目录勾选相应课程)制定好后,点击【保存】按钮,保存计划,点击【提交】按钮,提交方案。 (注:培养计划保存即可选课,请确认好务必在提交培养计划的截止时间内提交即可,提 交后不可修改。)**

| 8 个人管理<br>CO.                         |                      |            |                | 当前学位课:6门,36学分 非学位课:4门,12学分 本专业最低要求(学位分:20 总学分:24 最高学分:0.0) |          |      | 保存             |    | 添加非学位课                    |    | 提交 |
|---------------------------------------|----------------------|------------|----------------|------------------------------------------------------------|----------|------|----------------|----|---------------------------|----|----|
|                                       |                      | 分组情况       | 课程编号           | 课程名称                                                       | 课程类别     | 选课类型 | 学分             | 学时 | 学期                        | 备注 | 删除 |
| <b>Fall</b><br>培养管理<br>i de<br>培养方室查看 | p                    |            | <b>MKS0001</b> | 科学社会主义的理论与实践                                               | A公共基础课程1 | 必修课  | 8              | 20 | $2\;\vee$                 | T1 |    |
| o 培养计划提交                              | $\heartsuit$         |            | <b>MKS0003</b> | 马克思主义哲学发展史                                                 | A公共基础课程1 | 必修课  | 6              | 30 | $_{2}$ $\scriptstyle\sim$ |    |    |
| 培养计划查询<br>课程免修由语                      | V                    |            | <b>MKS0002</b> | 中国化马克思主义研究                                                 | B专业基础课程  | 必修课  | 8              | 30 | $_{2} \, \smallsmile$     |    |    |
| 学生网上选课                                | $\boxed{\vee}$       |            | <b>MKS0004</b> | 马克思主义与当代哲学思潮                                               | C专业必修课程  | 必修课  | $\mathbf{s}$   | 30 | $2\vee$                   |    |    |
| 选课结果查询                                | $\boxed{\heartsuit}$ |            | 100            | 原子核物理                                                      | C专业必修课程  | 选修课  | 3              | 54 | $1\, \vee$                |    | 删除 |
| 学生课表查询<br>课程成绩查询                      | $\overline{\vee}$    |            | 1001           | 二语习得                                                       | C专业必修课程  | 选修课  | $\overline{3}$ | 54 | $1\,\vee$                 |    | 删除 |
| 重振公主重                                 | $\Box$               | 第1组, 选1-1门 | 1015           | 中国近代帮会研究                                                   | C专业必修课程  | 选修课  | 3              | 54 | $1 -$                     |    |    |
| 课程教学评价<br>培养环节管理                      |                      | 第1组, 选1-1门 | 1016           | 中国会道门研究                                                    | C专业必修课程  | 选修课  | $\overline{3}$ | 54 | $1 \vee$                  |    |    |
| 学术活动管理                                | П                    | 第2组, 选3-3分 | 1014           | 中国沂代史料学                                                    | C专业必修课程  | 必修课  | $\overline{3}$ | 54 | $1\,\times$               |    |    |
| 中期考核登记                                | п                    | 第2组, 选3-3分 | 1017           | 中国近代绿林史                                                    | C专业必修课程  | 必修课  | 3              | 54 | $1 \vee$                  |    |    |

图 :培养计划提交

## 2.6 培养计划查询

**功能说明:查询,打印培养计划。 操作说明:进入培养计划查询界面,查询培养计划信息,点击【打印】按钮,打印培养计划。**

| 8 个人管理<br>$\sim$                    |                |              |          |      |                         |                 |                         |
|-------------------------------------|----------------|--------------|----------|------|-------------------------|-----------------|-------------------------|
| 培养管理<br>$\mathcal{L}_{\mathcal{N}}$ | 课程编号           | 课程名称         | 课程类别     | 选课类型 | 学分                      | 学时              | 学期                      |
| 培养方室查看                              | 1001           | 二语习得         | C专业必修课程  | 选修课  | $\overline{\mathbf{3}}$ | 54              |                         |
| 培养计划提交                              | 1015           | 中国近代帮会研究     | C专业必修课程  | 远修课  | $\sqrt{3}$              | 54              | $1^{\circ}$             |
| o 培养计划查询<br>课程免修由语                  | 1015           | 中国近代帮会研究     | C专业必修课程  | 远修课  | $\overline{\mathbf{3}}$ | 54              |                         |
| 学生网上选课                              | m<br>1016      | 中国会道门研究      | C专业必修课程  | 远修课  | $\overline{\mathbf{3}}$ | 54              | 1                       |
| 选课结果查询                              | 135            | 计算机系统结构      | D专业选修课程  | 选修课  | $\overline{2}$          | 36              | 1                       |
| 学生课表查询<br>课程成绩查询                    | <b>MKS0001</b> | 科学社会主义的理论与实践 | A公共基础课程1 | 必修课  | $\mathbf{s}$            | 20              | $\overline{2}$          |
| 重饭补考由语                              | <b>MKS0002</b> | 中国化马克思主义研究   | B专业基础课程  | 必修课  | $\mathbf{s}$            | 30              | $\overline{2}$          |
| 课程教学评价<br>培养环节管理                    | <b>MKS0003</b> | 马克思主义哲学发展史   | A公共基础课程1 | 必修课  | 6                       | 30              | $\overline{\mathbf{2}}$ |
| 学术活动管理                              | <b>MKS0004</b> | 马克思主义与当代哲学思潮 | C专业必修课程  | 必修课  | $\mathbf{s}$            | 30 <sup>°</sup> | $\sqrt{2}$              |

图 :培养计划打印

#### 2.7 学生网上选课

**功能说明:网上选择课程。**

操作说明: 进入学生网上选课界面, 点击"公共课", "专业课", 查看相应的课程。点击【选课】按钮, **选择课程,点击【退选】按钮,取消选课。**

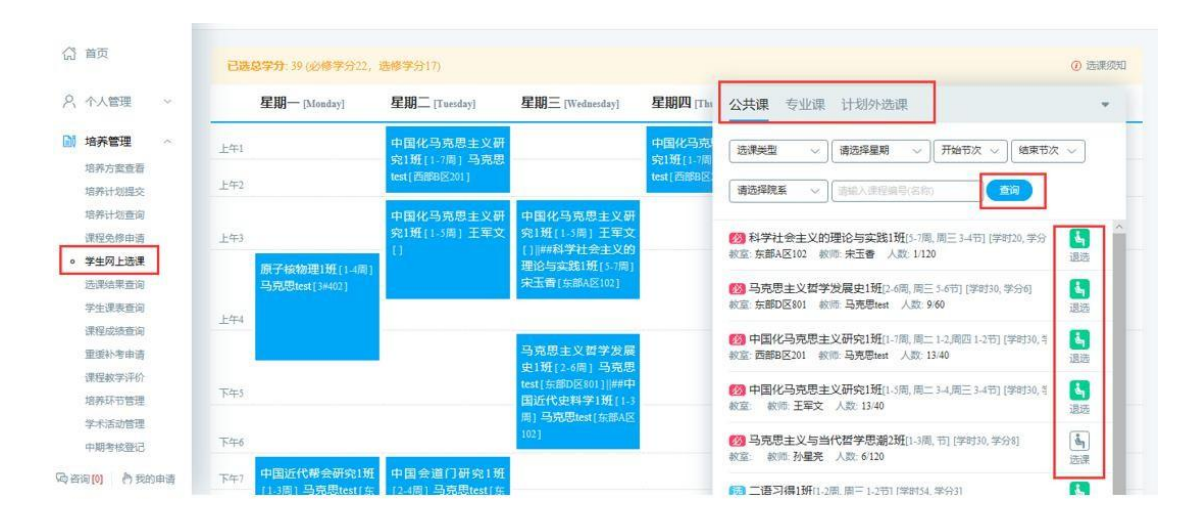

图 :网上选课

## 学生课表查询

**功能说明:查询课表。**

**操作说明:进入学生课表查询页面,选择学期,点击【查询】按钮,查询本学期课表,点击 【word 打印】按钮,打印 word 格式课表。点击【打印】按钮,打印课表。**

| 8 个人管理<br>$\sim$                |     | 星期一 [Monday]                       | 星期二 [Tuesday]                        | 星期三 [Wednesday]                                                               | 星期四 [Thursday]                       | 星期五 [Friday] | 星期六        | 星期日      |
|---------------------------------|-----|------------------------------------|--------------------------------------|-------------------------------------------------------------------------------|--------------------------------------|--------------|------------|----------|
| 图 培养管理<br>$\tilde{\phantom{a}}$ |     |                                    |                                      |                                                                               |                                      |              | [Saturday] | [Sunday] |
| 培养方案查看<br>培养计划提交                | 上午1 |                                    | 中国化马克思主义研究1班<br>[1-7周] 马克思test [西部B区 |                                                                               | 中国化马克思主义研究1班<br>[1-7周] 马克思test [西部B区 |              |            |          |
| 培养计划查询                          | 上午2 |                                    | 2011                                 |                                                                               | 201                                  |              |            |          |
| 课程免修由语<br>学生网上选课                |     |                                    | 中国化马克思主义研究1班<br>[1-5周] 王军文[]         | 中国化马克思主义研究1班<br>[1-5周] 王军文[]<br>科学社会主义的理论与实践1<br>班[5-7周] 宋玉香[东部A区]<br>$102$ ] |                                      |              |            |          |
| 选课结果查询                          | 上午3 |                                    |                                      |                                                                               |                                      |              |            |          |
| 。 学生课表查询                        |     | 原子核物理1班[1-4周]马<br>克思test [ 3#402 ] |                                      |                                                                               |                                      |              |            |          |
| 课程成绩查询<br>里缓补考由请                | 上午4 |                                    |                                      |                                                                               |                                      |              |            |          |
| 课程教学评价                          |     |                                    |                                      | 马克思主义哲学发展史1班                                                                  |                                      |              |            |          |
| 培养环节管理                          | 下午5 |                                    |                                      | [2-6周] 马克思test [ 东部D区<br>8011                                                 |                                      |              |            |          |
| 学术活动管理                          |     |                                    | 中国近代史料学1班[1-3周]马<br>克思test(东部A区102)  |                                                                               |                                      |              |            |          |

图 :课表查询